# **Reservoir Assessment Tool – Mekong**

Reservoir Assessment Tool (RAT) is an integrated satellite remote sensing-modeling framework with an interactive state-of-the-art web-based visualization interface to facilitate the visualization of past and current reservoir state. The tool, originally developed at the University of Washington SASWE Research Group with support from NASA Applied Sciences Program Additional collaborative support was provided by University of Houston and SERVER-Mekong.

The RAT-Mekong provides user friendly intuitive tools to monitor the the existing reservoirs over the Mekong region. The tool facilitates the visualization of reservoir states (such as, storage change, inflow, and outflow), which is useful in understanding downstream impact. It provides reservoir information's in maps, charts, and tabular format. Users can easily visualize reservoir information in chart, tabular format, print chart, download chart image in PNG, JPEG, PDF, SVG format or can download chart data in CSV, XLS format. Alternatively, user can view the raw data of all reservoirs in a tabular format and can print or download this data for further analysis and reporting purposes.

#### **RAT-Mekong User Interface**

The RAT-Mekong tool has different pages and sections representing the tools details and functionalities.

**Pages:** RAT-Mekong have four main pages – Home, About MRC, About RAT-Mekong, and Map Viewer. Additional, the tool provides the resources – concept note, working paper, research paper, user manual and disclaimer in the User Materials page.

**Home Page:** The home page shows the short descriptions of the tool, it's importance, operational area, the working team, some picture of the reservoirs, and additional information's.

**About MRC Page:** This page provides short descriptions of the Mekong River Commission (MRC), their role in developing the RAT-Mekong tool, objectives and purposes of the tool.

**About RAT-Mekong Page:** This page holds the short introduction and the main concept of the RAT-Mekong tool. Additionally, this page provides external resources links to explore and learn more about this tool.

**Map Viewer Page:** The map viewer page has two sections Map and Table. A tab function is used to easily switch from map to table or table to map section.

# **A. Map Section**

Map section has map window and map sidebar panel. The map displays the reservoirs and various layers, and basemap. The sidebar panel have three menu – filter, layer and basemap. Users can click on each menu and it will show menu details.

## **(a) Filter Menu**

By clicking on the query/filter menu, the sidebar will expand and show the filter options. Users can able to filter the reservoir by query parameters - by country and by river basin By default, all of the reservoirs display on the map when the map page loads at first time. User clicks on the dropdown filter box, it will expand. There is a check box. User can check and uncheck it by mouse click. By checking a specific checkbox, it display the selected reservoir on the map. Similarly, the respective reservoirs hide from the map by unchecking it again. The figure 01 shows the Thailand reservoirs on the map when checking it on mouse click and the rest of all reservoirs hide from the map. Similarly, the figure 02 shows the Lam Pao reservoir by filtering the Chi river basin.

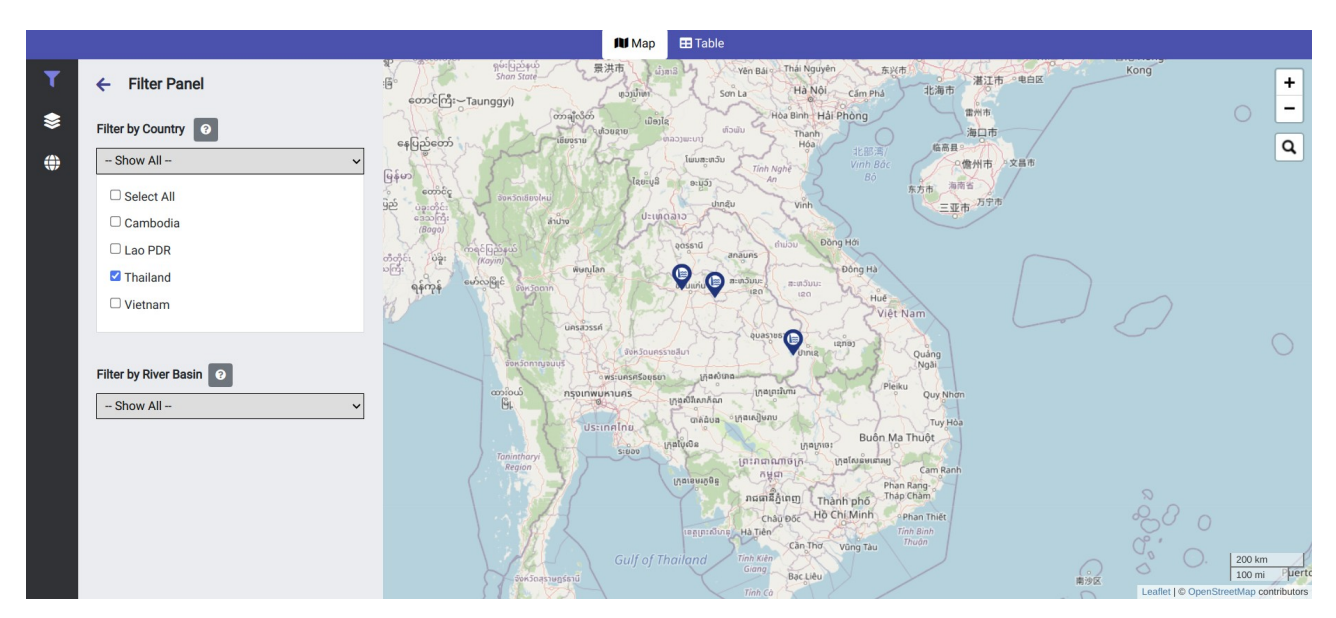

Figure 01: Map showing reservoirs that is filtered by country - Thailand

### Reservoir Assessment Tool – Mekong USER MANUAL

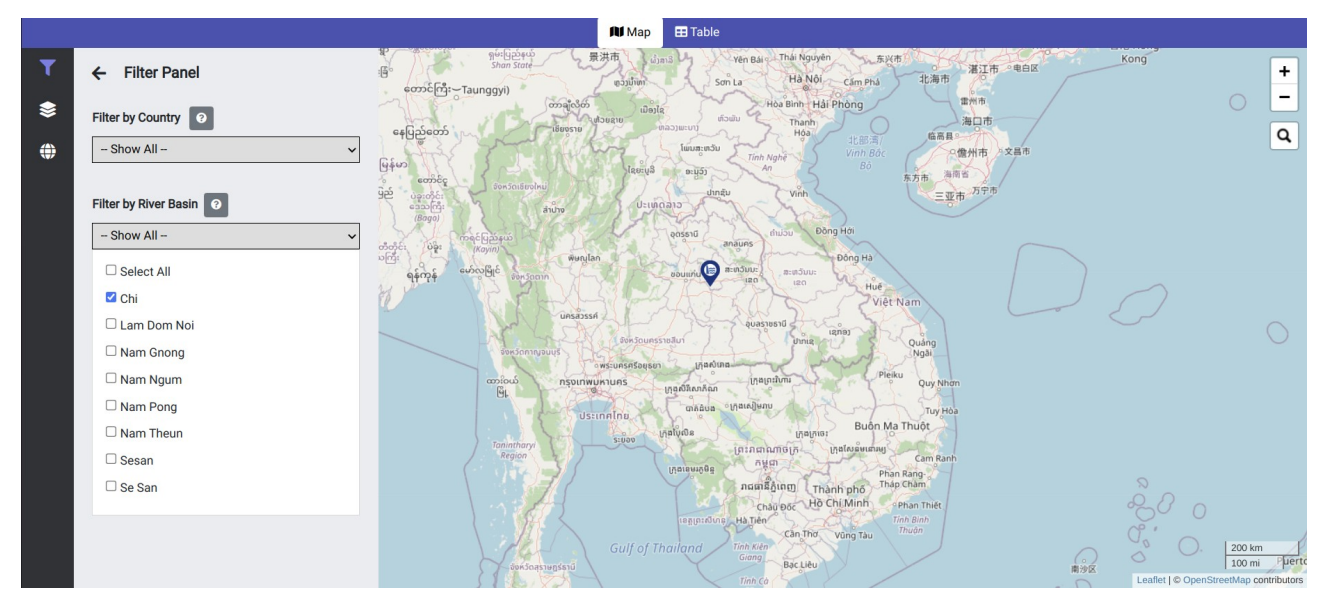

Figure 02: Map showing reservoirs that is filtered by river basin – Chi

## **(b) Layer Menu**

The layer menu holds various layers – Reservoirs Boundary, Mekong Region, Country Boundary, GMS Rivers, Main rivers and River Sub-basin. Users can toggle to turn on/off the layer. By turning on, the layer will overlay on the basemap and it will be hidden when turn off.

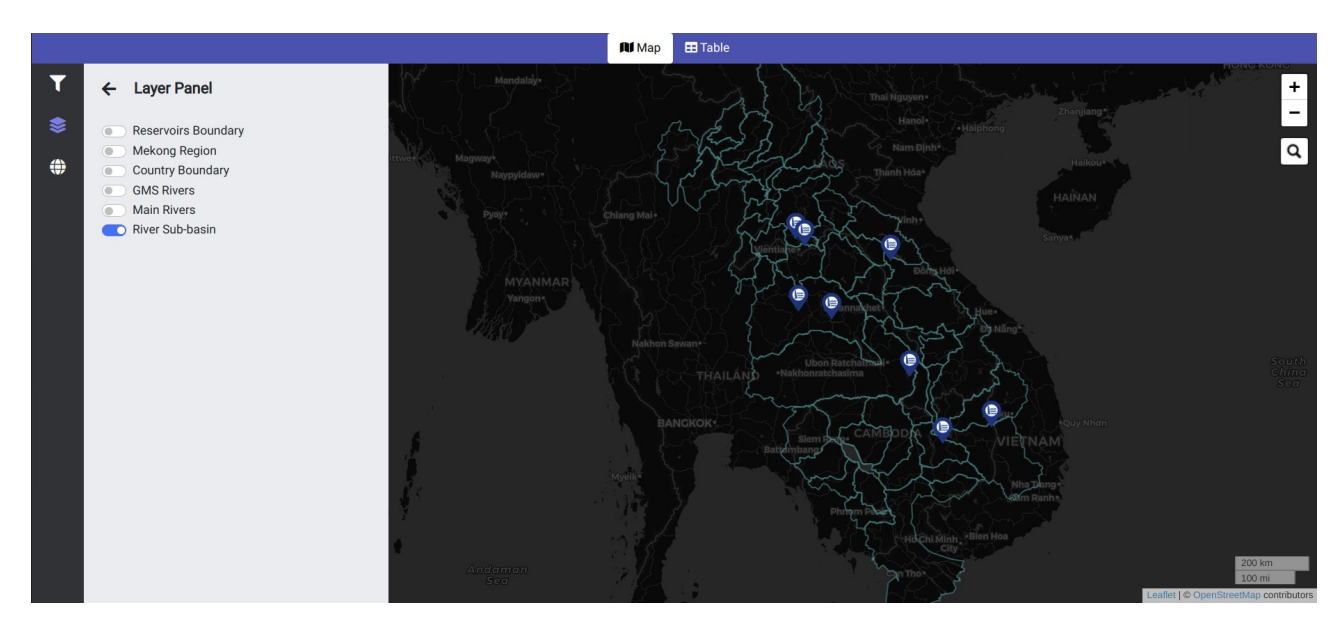

Figure 03: Map showing river sub-basin overlying on map by toggle on from the layer panel

# **(c) Basemap Menu**

Different types of basemap layers - satellite, street, OSM, topographic, etc. includes in the Basemap layer panel. Users click on the globe icon from the sidebar menu options, it will show the available basemap with a default one highlighted by color. Users can easily switch from one basemap to another by mouse click and it will change the existing basemap from the map window. Open Street Map (OSM) is chosen as the default basemap.

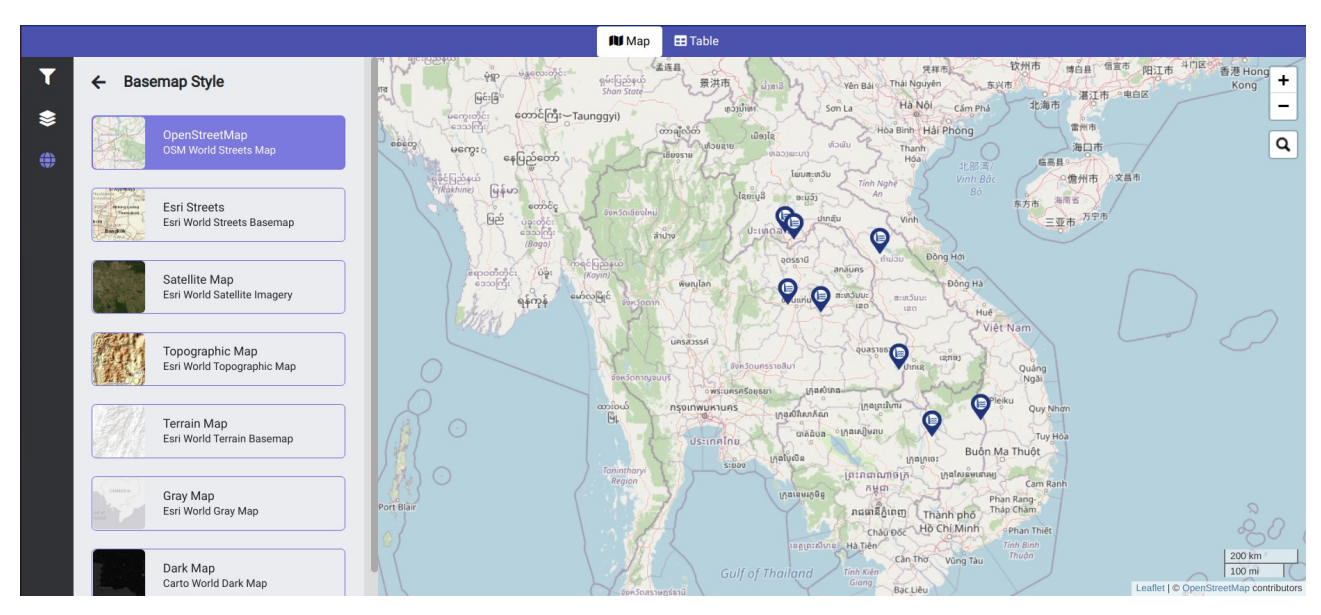

Figure 04: Map showing default OSM basemap

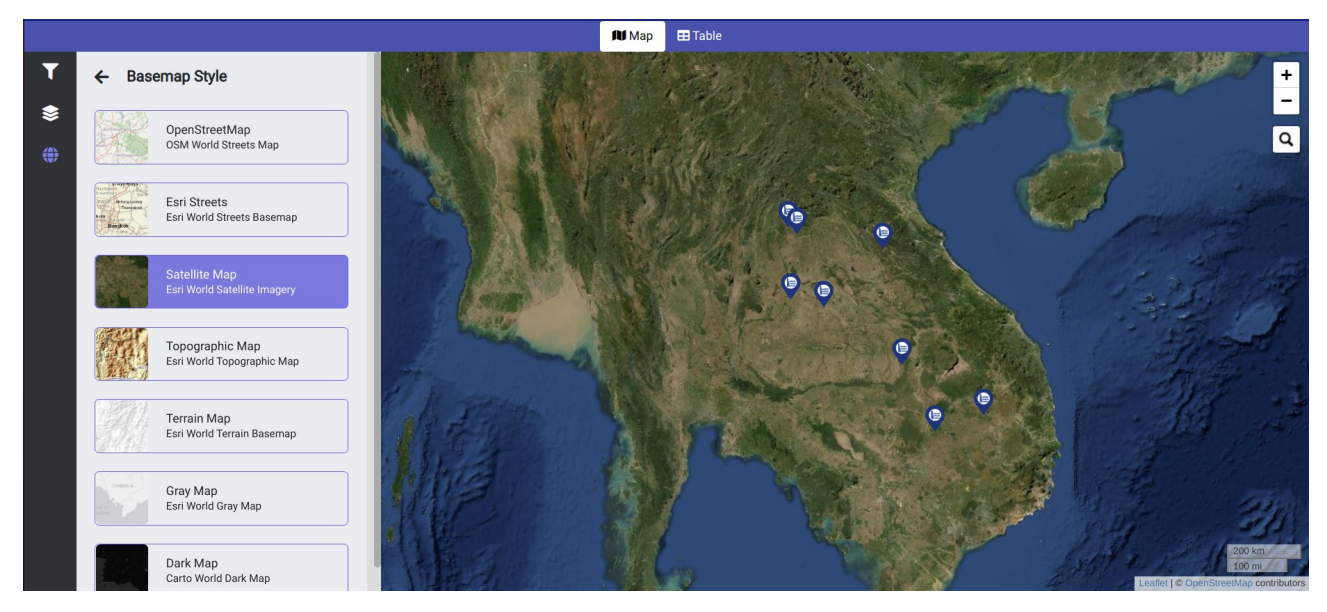

Figure 05: Map showing satellite basemap switching from default OSM map

### **Popup Information Panel**

Users clicks on a dam/reservoir from on top of the map, a popup will open. There have six tabs area elevation curve, inflow, outflow, storage change, surface area and rule curve to show the respective charts. By default, the AEC charts show when the popup open at first time. Users can click any of the six tabs and the respective charts will show-up.

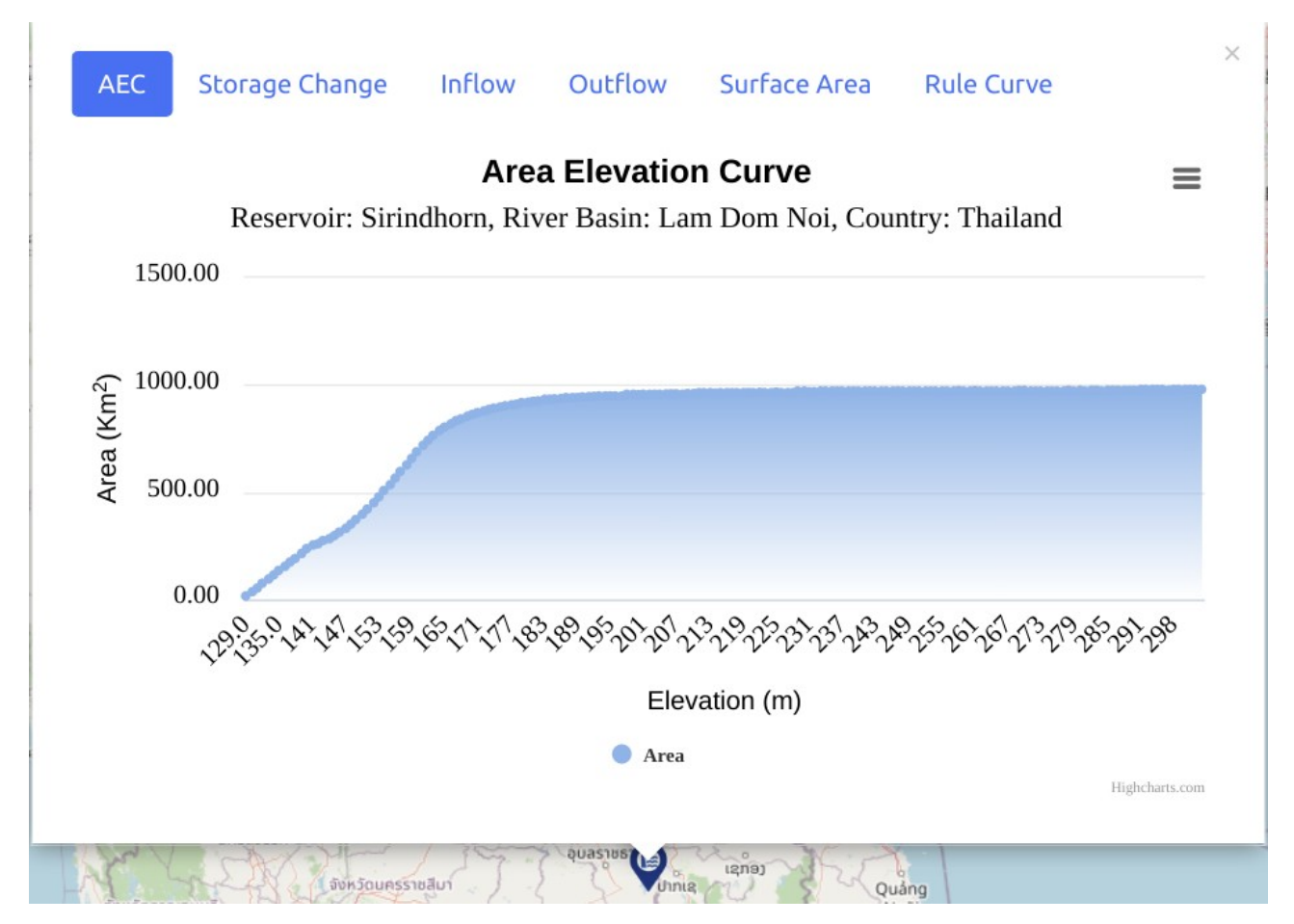

Figure 06: Popup showing area elevation curve of Sirindhorn reservoir

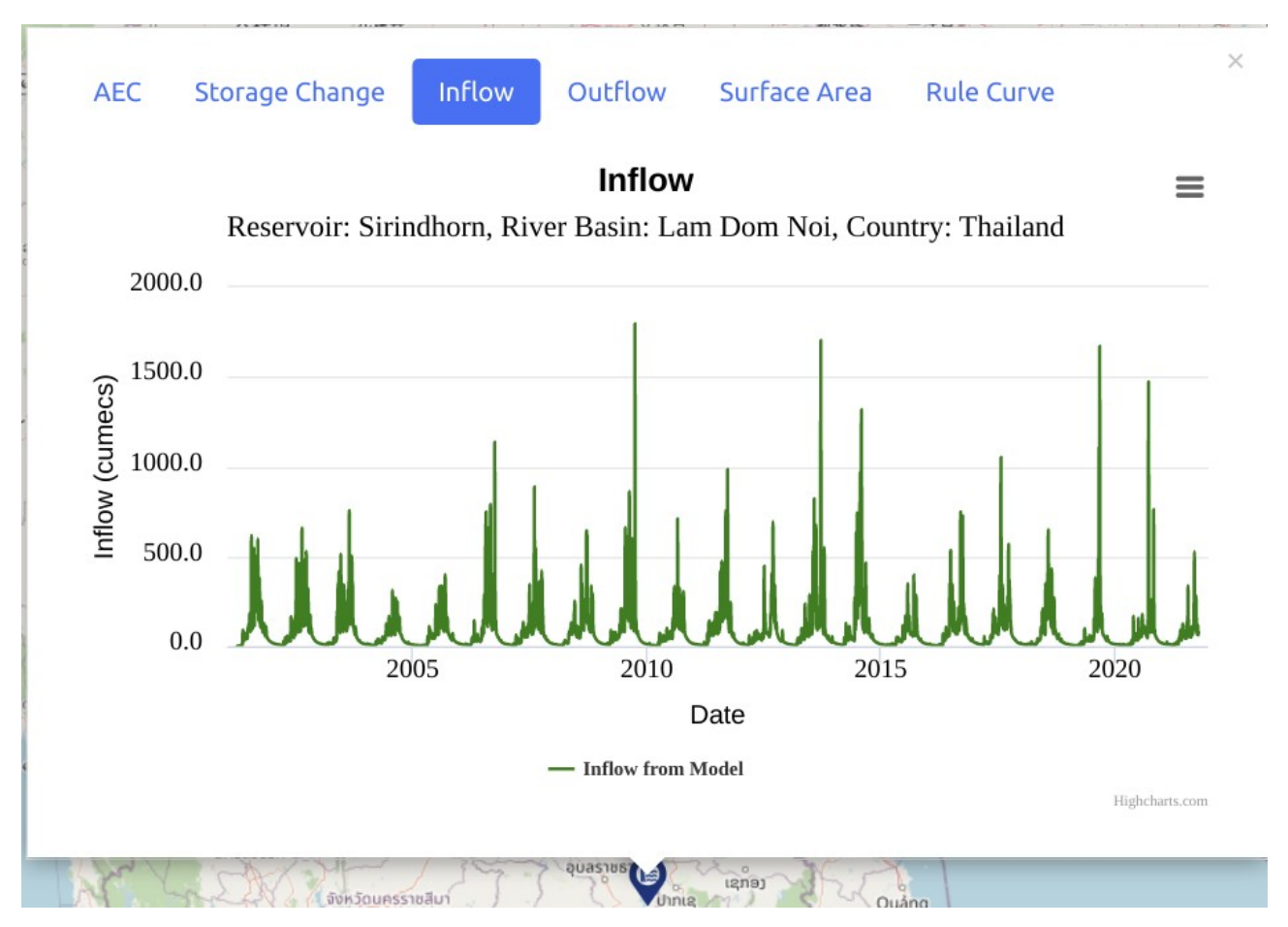

Figure 07: Popup showing time series of inflow of Sirindhorn reservoir

### **Download Chart Data and Image**

Each chart has a download options (bar icon). When users click on this icon, it will expand and shows different options – view in full screen, print chart and download chart as PNG, JPEG, PDF, SVG format. By clicking view in full screen, it will open the chart in full screen mode. By clicking on the download button, the chart image will be downloaded in selected format. Similarly, users can download chart data as CSV or XLS format. If users don't want to download data, they can view the data in tabular format

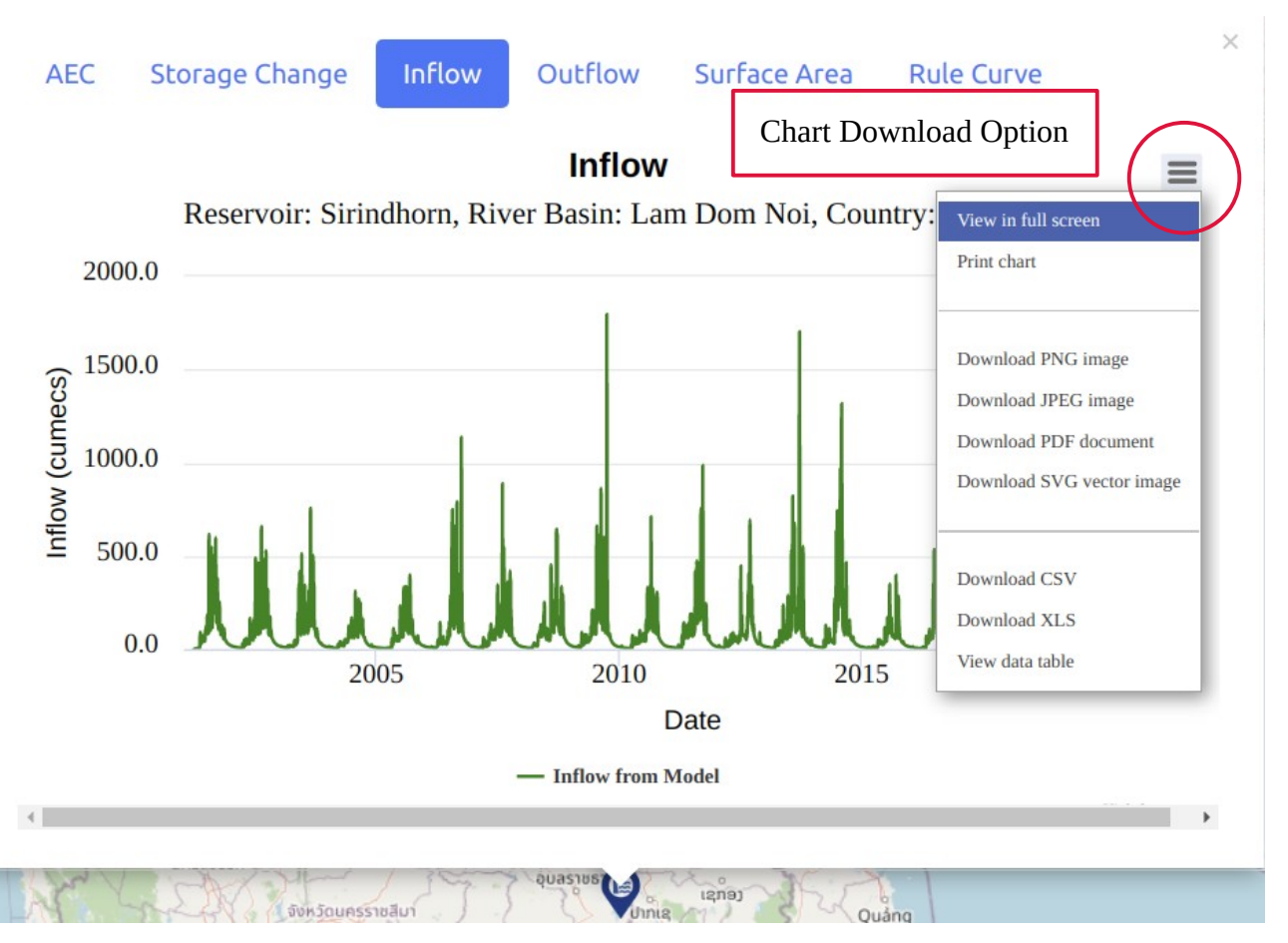

Figure 08: Chart data and image download option

## **B. Table Section**

The table view section is showing the raw data of the reservoir/dam information in a tabular format that used to generate chart showing in popup. There have six tabs – AEC, Storage change, Inflow, Outflow, Surface Area, and Rule Curve. User can easily switch from one tab to another tab by a mouse click event. Each tab has contained the tab-related information of all the reservoirs. Each tab has also a filter function to filter reservoir - by country or by river basin and the results will show the associated information of the filtered reservoir/dam in the table. There is a search panel which can also use to search and filter reservoir by specific name.

There have a data download and print option at each table. User can directly print the table by print function and download data as Excel, CSV or PDF format by the download function.

| <b>Storage Change</b><br><b>AEC</b>        | Inflow<br>Outflow          | <b>Surface Area</b><br><b>Rule Curve</b> |                         |                              |              |
|--------------------------------------------|----------------------------|------------------------------------------|-------------------------|------------------------------|--------------|
| Filter by Country                          |                            |                                          | Filter by River Basin 6 |                              |              |
| $-$ Show All $-$                           |                            | $\checkmark$                             | - Show All-             |                              | $\checkmark$ |
| Print<br>Show 10 rows $\blacktriangledown$ | Excel<br><b>CSV</b><br>PDF |                                          |                         | Search:                      |              |
| <b>Country</b>                             | <b>River Basin</b><br>11   | <b>Reservoir/Dam Name</b><br>$T_{\perp}$ | <b>Elevation</b><br>11  | <b>Cumulative Area</b><br>11 | 11           |
| Cambodia                                   | Sesan                      | <b>Lower Sesan 2</b>                     | 86                      | 14.37                        |              |
| Cambodia                                   | Sesan                      | <b>Lower Sesan 2</b>                     | 87                      | 56.94                        |              |
| Cambodia                                   | Sesan                      | <b>Lower Sesan 2</b>                     | 88                      | 113.65                       |              |
| Cambodia                                   | Sesan                      | <b>Lower Sesan 2</b>                     | 89                      | 170.25                       |              |
| Cambodia                                   | Sesan                      | <b>Lower Sesan 2</b>                     | 90                      | 226.74                       |              |
| Cambodia                                   | Sesan                      | <b>Lower Sesan 2</b>                     | 91                      | 283.41                       |              |
| Cambodia                                   | Sesan                      | <b>Lower Sesan 2</b>                     | 92                      | 340.3                        |              |
| Cambodia                                   | Sesan                      | <b>Lower Sesan 2</b>                     | 93                      | 396.18                       |              |

Figure 09: Table showing AEC data of all reservoirs

| Filter by Country <b>0</b>                 |                            |                                 | Filter by River Basin 3 |                           |              |
|--------------------------------------------|----------------------------|---------------------------------|-------------------------|---------------------------|--------------|
| Thailand                                   |                            | $\checkmark$                    | $-$ Show All $-$        |                           | $\checkmark$ |
| Print<br>Show 10 rows $\blacktriangledown$ | Excel<br><b>CSV</b><br>PDF |                                 |                         |                           |              |
|                                            |                            |                                 |                         | Search:                   |              |
| <b>Country</b>                             | 11 River Basin             | <b>Reservoir/Dam Name</b><br>11 | <b>Date</b><br>11       | <b>14 Inflow (Cumecs)</b> | 11           |
| Thailand                                   | Chi                        | Lam Pao                         | 10/15/2021              | 218.753                   |              |
| Thailand                                   | Chi                        | Lam Pao                         | 10/14/2021              | 162.263                   |              |
| Thailand                                   | Chi                        | Lam Pao                         | 10/13/2021              | 135.757                   |              |
| <b>Thailand</b>                            | Chi                        | Lam Pao                         | 10/12/2021              | 141.272                   |              |
| Thailand                                   | Chi                        | Lam Pao                         | 10/11/2021              | 120.831                   |              |
| Thailand                                   | Chi                        | Lam Pao                         | 10/10/2021              | 103.028                   |              |
| Thailand                                   | Chi                        | Lam Pao                         | 10/9/2021               | 106.756                   |              |
| Thailand                                   | Chi                        | Lam Pao                         | 10/8/2021               | 110.498                   |              |
| Thailand                                   | Chi                        | Lam Pao                         | 10/7/2021               | 112.906                   |              |
| Thailand                                   | Chi                        | Lam Pao                         | 10/6/2021               | 119.25                    |              |

Figure 10: Table showing reservoir inflow data filter by country – Thailand

# Reservoir Assessment Tool – Mekong USER MANUAL

| <b>AEC</b>       | <b>Storage Change</b>                      | Inflow<br>Outflow                                                     | <b>Surface Area</b> | <b>Rule Curve</b>         |                                     |          |                                       |           |              |
|------------------|--------------------------------------------|-----------------------------------------------------------------------|---------------------|---------------------------|-------------------------------------|----------|---------------------------------------|-----------|--------------|
| $-$ Show All $-$ | Filter by Country <b>6</b>                 |                                                                       |                     | $\checkmark$              | Filter by River Basin 3<br>Nam Pong |          |                                       |           | $\checkmark$ |
|                  | Print<br>Show 10 rows $\blacktriangledown$ | Excel<br><b>CSV</b><br>PDF                                            |                     |                           |                                     |          | Search:                               |           |              |
| <b>Country</b>   |                                            | <b>1. River Basin</b>                                                 | 11                  | <b>Reservoir/Dam Name</b> | <b>Date</b><br>11                   |          | <b>14 Inflow (Cumecs)</b>             |           | 11           |
| <b>Thailand</b>  |                                            | Nam Pong                                                              |                     | <b>Ubol Ratana</b>        | 10/15/2021                          |          | 370.583                               |           |              |
| <b>Thailand</b>  |                                            | Nam Pong                                                              |                     | <b>Ubol Ratana</b>        | 10/14/2021                          |          | 407.155                               |           |              |
| <b>Thailand</b>  |                                            | Nam Pong                                                              |                     | <b>Ubol Ratana</b>        | 10/13/2021                          |          | 413.849                               |           |              |
| <b>Thailand</b>  |                                            | Nam Pong                                                              |                     | <b>Ubol Ratana</b>        | 10/12/2021                          |          | 313.918                               |           |              |
| Thailand         |                                            | Nam Pong                                                              |                     | <b>Ubol Ratana</b>        | 10/11/2021                          |          | 241.084                               |           |              |
| Thailand         |                                            | Nam Pong                                                              |                     | <b>Ubol Ratana</b>        | 10/10/2021                          |          | 246.373                               |           |              |
| Thailand         |                                            | Nam Pong                                                              |                     | <b>Ubol Ratana</b>        | 10/9/2021                           |          | 259.122                               |           |              |
| Thailand         |                                            | Nam Pong                                                              |                     | <b>Ubol Ratana</b>        | 10/8/2021                           |          | 268.588                               |           |              |
| Thailand         |                                            | Nam Pong                                                              |                     | <b>Ubol Ratana</b>        | 10/7/2021                           |          | 272.71                                |           |              |
| Thailand         |                                            | Nam Pong                                                              |                     | <b>Ubol Ratana</b>        | 10/6/2021                           |          | 285,303                               |           |              |
|                  |                                            | Showing 1 to 10 of 7,503 entries (filtered from 60,025 total entries) |                     |                           |                                     | Previous | $2 \quad 3 \quad 4$<br>$\overline{5}$ | 751<br>à. | <b>Next</b>  |

Figure 11: Table showing reservoir inflow data filter by river basin – Nam Pong

| <b>RAT-Mekong</b> |       | 12/7/21, 3:44 PM<br>RAT-Mekong |                    |                                | <b>RAT-Mekang</b>      |                   |
|-------------------|-------|--------------------------------|--------------------|--------------------------------|------------------------|-------------------|
|                   |       | Country                        | <b>River Basin</b> | Reservoir/Dam Name             | Date                   | Outflow (Cumecs)  |
| Country           | Rive  | Cambodia                       | Sesan              | Lower Sesan 2                  | 9/16/2021              | $\circ$           |
| Cambodia          | Ses   | Cambodia                       | Sesan              | Lower Sesan 2                  | 8/16/2021              | 0.12              |
|                   |       | Cambodia                       | Sesan              | Lower Sesan 2                  | 7/16/2021              | 254.35            |
| Cambodia          | Ses   | Cambodia                       | Sesan              | Lower Sesan 2                  | 6/16/2021              | 854.31            |
| Cambodia          | Ses   | Cambodia                       | Sesan              | Lower Sesan 2                  | 5/16/2021              | 1777.3            |
|                   |       | Cambodia                       | Sesan              | Lower Sesan 2                  | 4/16/2021              | 342.67            |
| Cambodia          | Ses   | Cambodia                       | Sesan              | Lower Sesan 2                  | 3/16/2021              | 353.1             |
|                   |       | Cambodia                       | Sesan              | Lower Sesan 2                  | 2/16/2021              | $\circ$           |
| Cambodia          | Ses   | Cambodia                       | Sesan              | Lower Sesan 2                  | 1/16/2021              | 211.23            |
|                   |       | Cambodia                       | Sesan              | Lower Sesan 2                  | 12/16/2020             | 806.51            |
| Cambodia          | Ses   | Cambodia                       | Sesan              | Lower Sesan 2                  | 11/16/2020             | 5634.47           |
| Cambodia          | Ses   | Cambodia                       | Sesan              | Lower Sesan 2                  | 9/16/2020              | 3351              |
|                   |       | Cambodia                       | Sesan              | Lower Sesan 2                  | 8/16/2020              | 4636.54           |
| Cambodia          | Ses   | Cambodia                       | Sesan              | Lower Sesan 2                  | 7/16/2020              | 3184.91           |
|                   |       | Cambodia                       | Sesan              | Lower Sesan 2<br>Lower Sesan 2 | 6/16/2020              | 3485.34           |
| Cambodia          | Ses   | Cambodia<br>Cambodia           | Sesan<br>Sesan     | Lower Sesan 2                  | 5/16/2020<br>4/16/2020 | 1395.49<br>427.49 |
| Cambodia          | Ses   | Cambodia                       | Sesan              | Lower Sesan 2                  | 3/16/2020              | 94.27             |
|                   |       | Cambodia                       | Sesan              | Lower Sesan 2                  | 2/16/2020              | 35.92             |
| Cambodia          | Ses   | Cambodia                       | Sesan              | Lower Sesan 2                  | 1/16/2020              | 124.63            |
|                   |       | Cambodia                       | Sesan              | Lower Sesan 2                  | 12/16/2019 478.72      |                   |
| Cambodia          | Ses   | Cambodia                       | Sesan              | Lower Sesan 2                  | 11/16/2019 1495.64     |                   |
| Cambodia          | Ses   | Cambodia                       | Sesan              | Lower Sesan 2                  | 9/16/2019              | 4698.3            |
|                   |       | Cambodia                       | Sesan              | Lower Sesan 2                  | 8/16/2019              | 5192.34           |
| Cambodia          | Ses   | Cambodia                       | Sesan              | Lower Sesan 2                  | 7/16/2019              | 3492.4            |
|                   |       | Cambodia                       | Sesan              | Lower Sesan 2                  | 6/16/2019              | 3360.46           |
| Cambodia          | Ses   | Cambodia                       | Sesan              | Lower Sesan 2                  | 5/16/2019              | 2761.89           |
| Cambodia          | Ses   | Cambodia                       | Sesan              | Lower Sesan 2                  | 4/16/2019              | 459.36            |
|                   |       |                                |                    |                                |                        |                   |
| Cambodia          | Ses   |                                |                    |                                |                        | 1/24              |
|                   |       |                                |                    | Lower Sesan 2                  |                        |                   |
| Cambodia          | Sesan |                                |                    |                                |                        |                   |
| Cambodia          | Sesan |                                |                    | Lower Sesan 2                  |                        |                   |
|                   |       |                                |                    |                                |                        |                   |
| Cambodia          | Sesan |                                |                    | Lower Sesan 2                  |                        |                   |

Figure 12: Table data print view

# Reservoir Assessment Tool – Mekong USER MANUAL

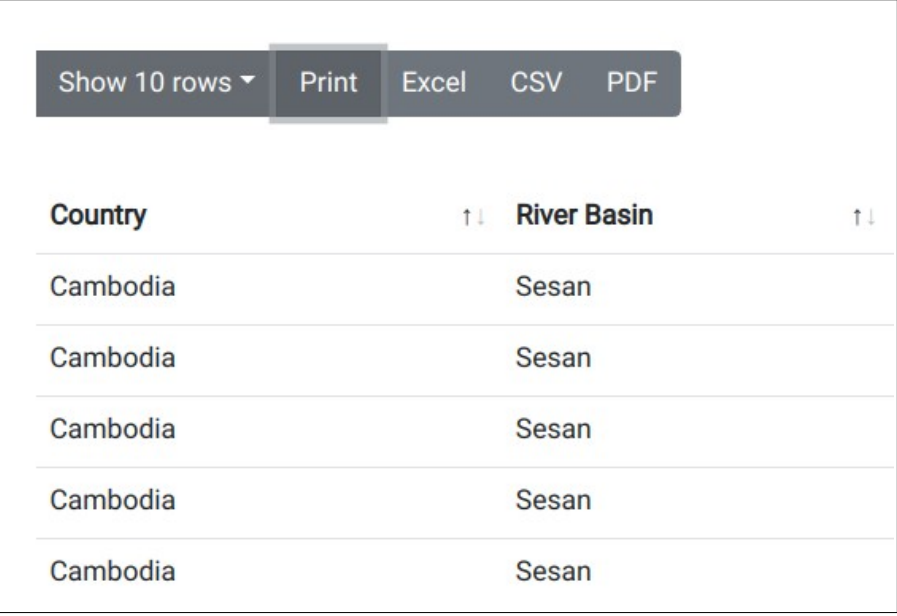

Figure 13: Table data download and print option